# 大众凌度驾驶员车门电子装置在线编码

功能说明: 大众凌渡,更换驾驶员车门模块后有故障码: U101300 控制单元未 设码。需要做"在线编码"这个功能。

支持产品: 元征 PRO 系列、PAD 系列综合诊断设备。

实测车型: 2017年大众凌度, VIN 为: LSVCJ2BM8HN\*\*\*\*\*\*(如下图);

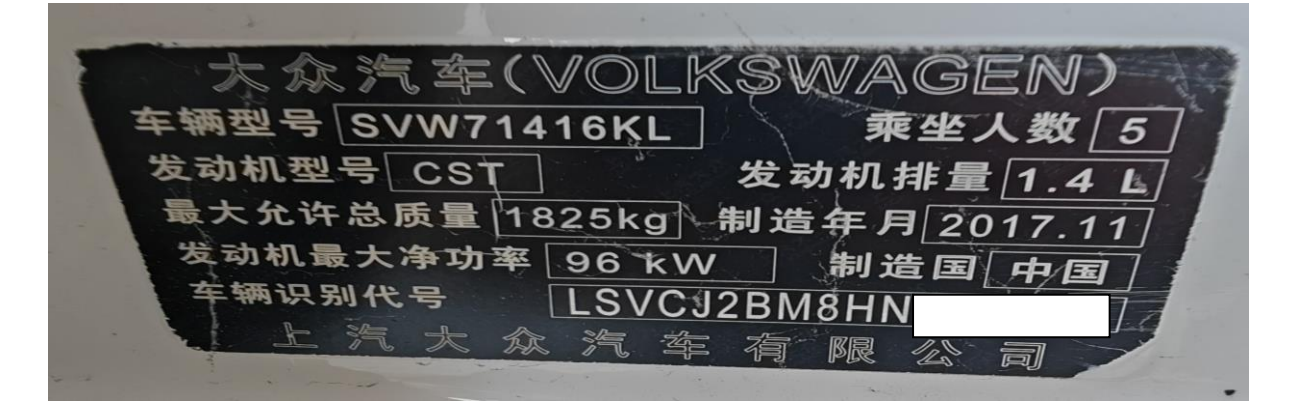

## 操作指引:

1. 42 驾驶员车门电子装置有故障码:U101300 控制单元未设码(如下图);

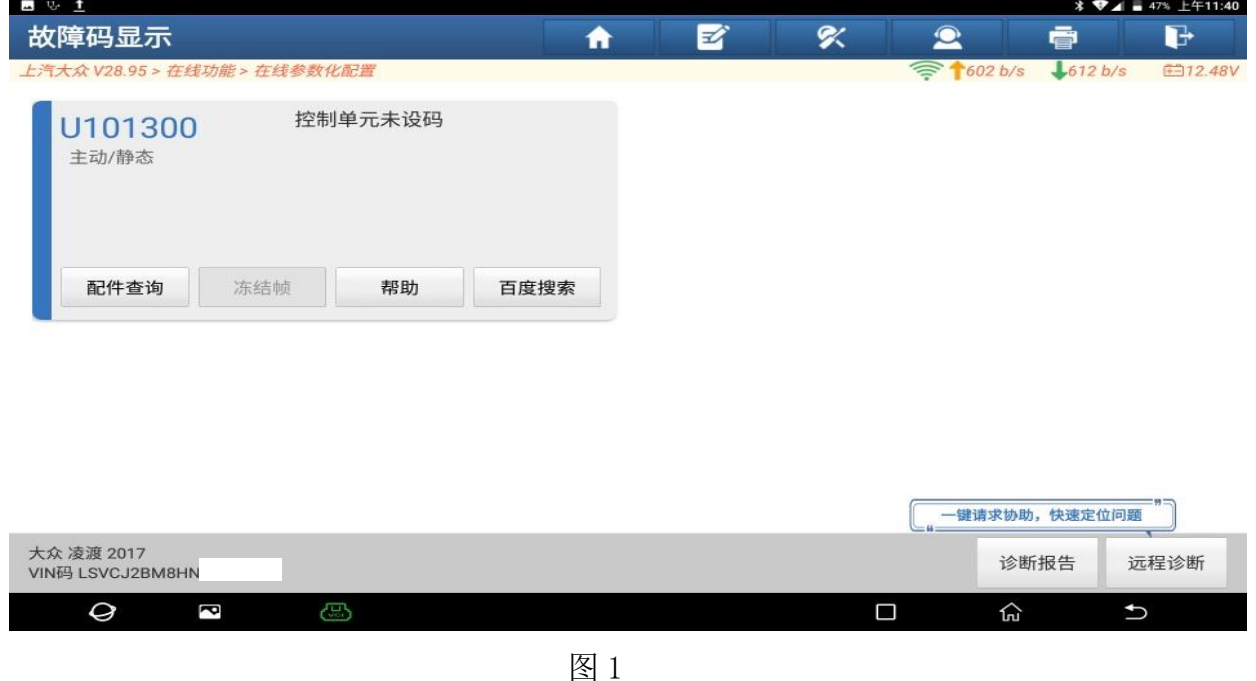

第 1 页 共 5 页

2. 选择【在线编码】(如下图);

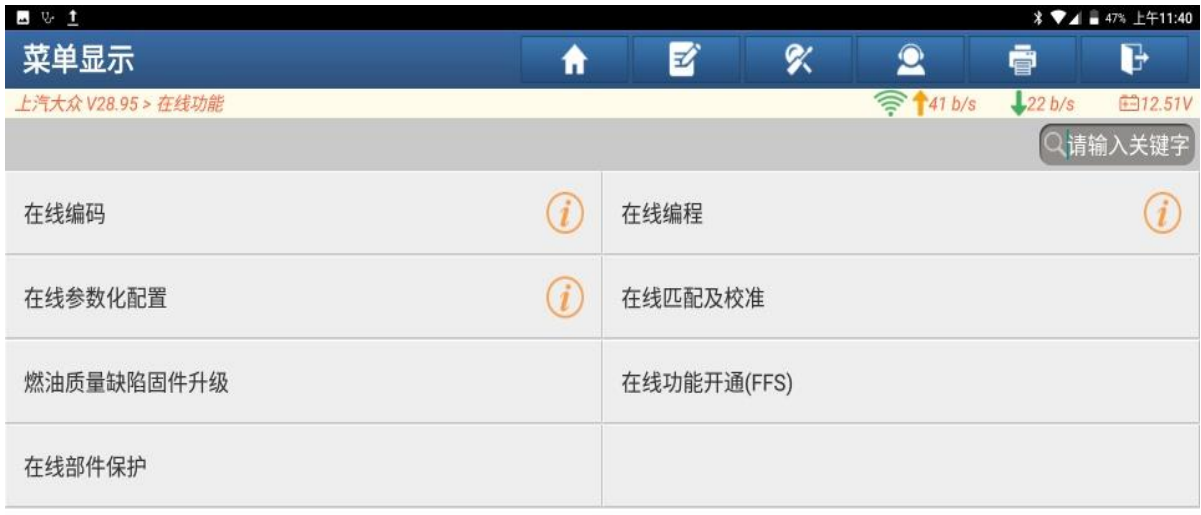

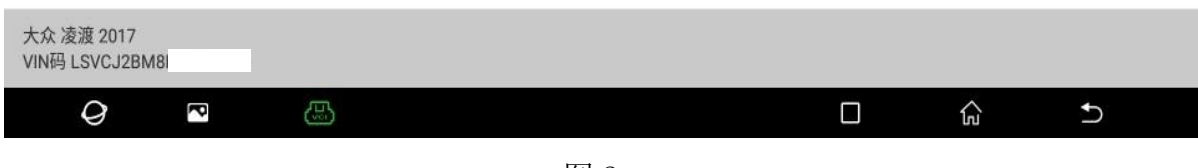

图 2

3. 选择【单系统模式】(如下图);

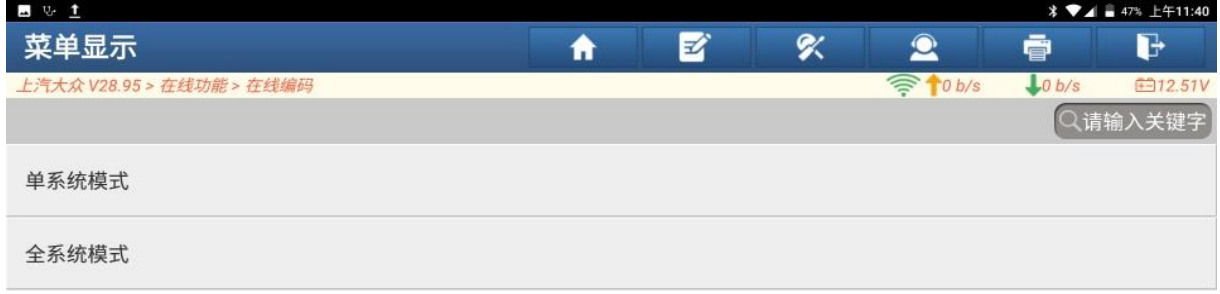

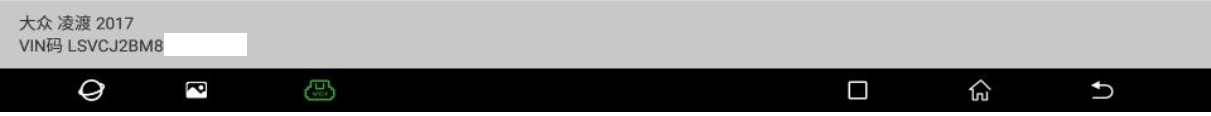

## 4. 选择【42 驾驶员车门电子装置】,点【点击编码】(如下图);

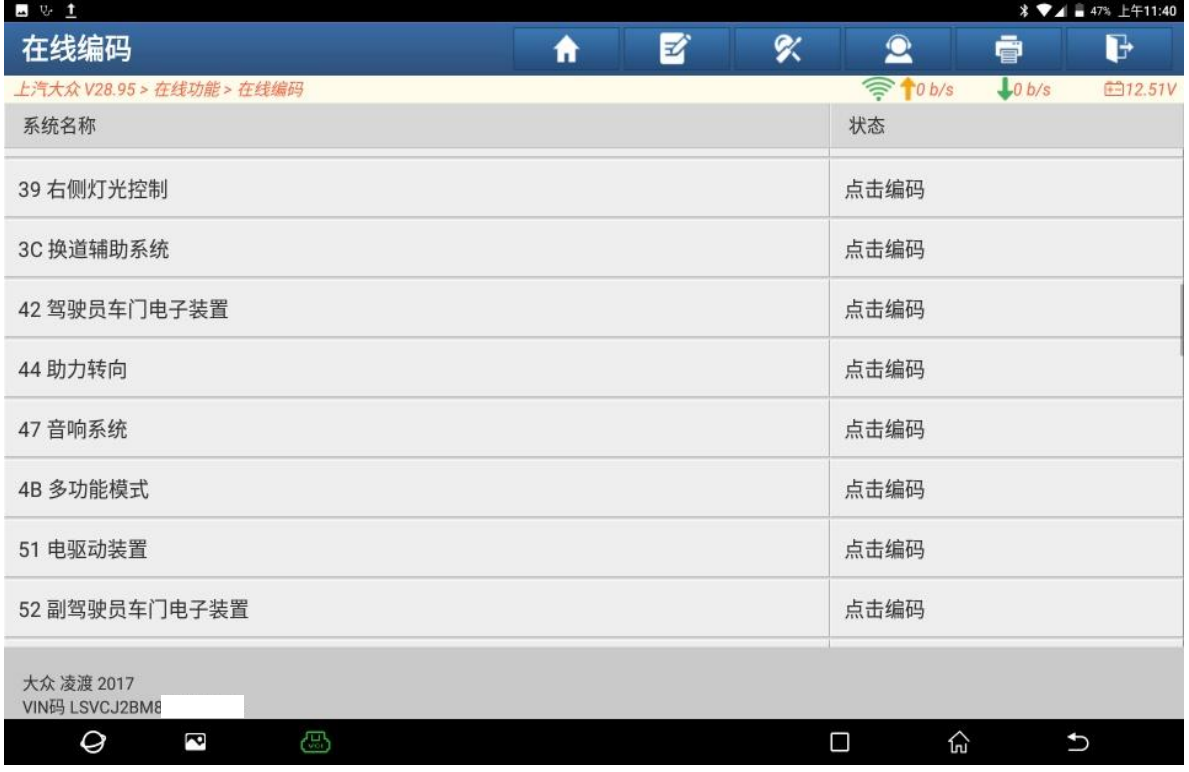

图 4

#### 5. 选择【可能的编码 01】(如下图);

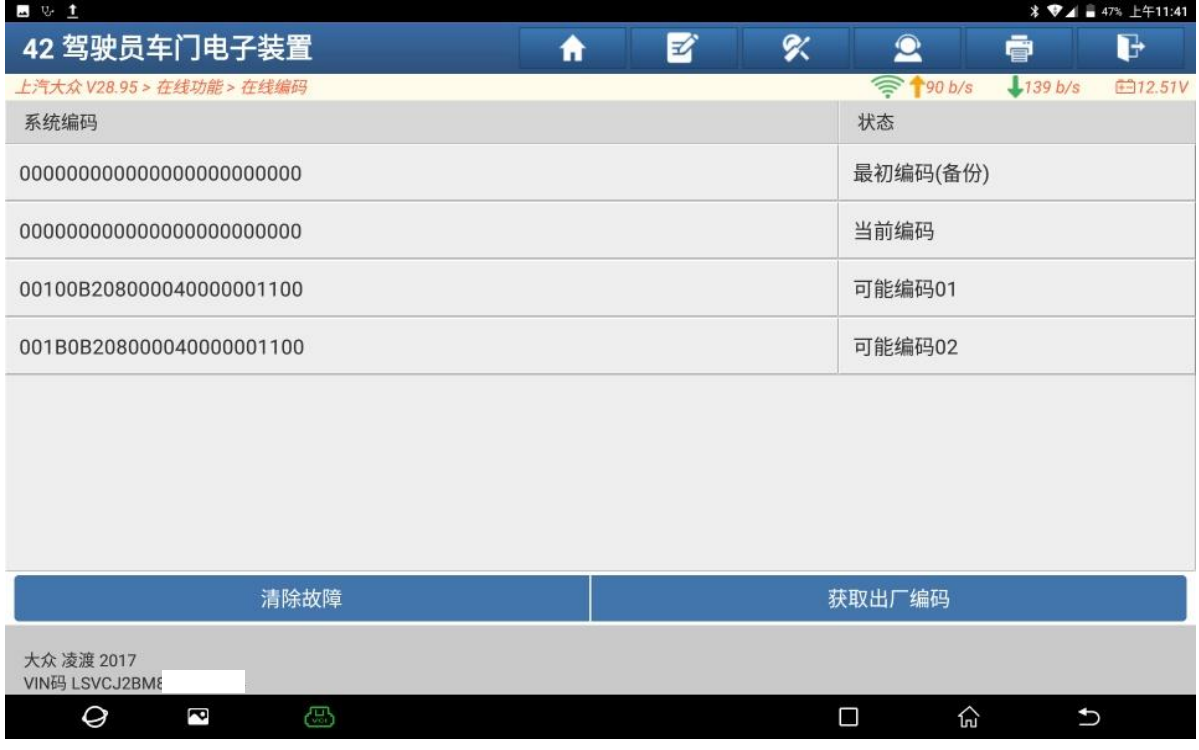

图 5

## 6. 点"确定",修改编码(如下图);

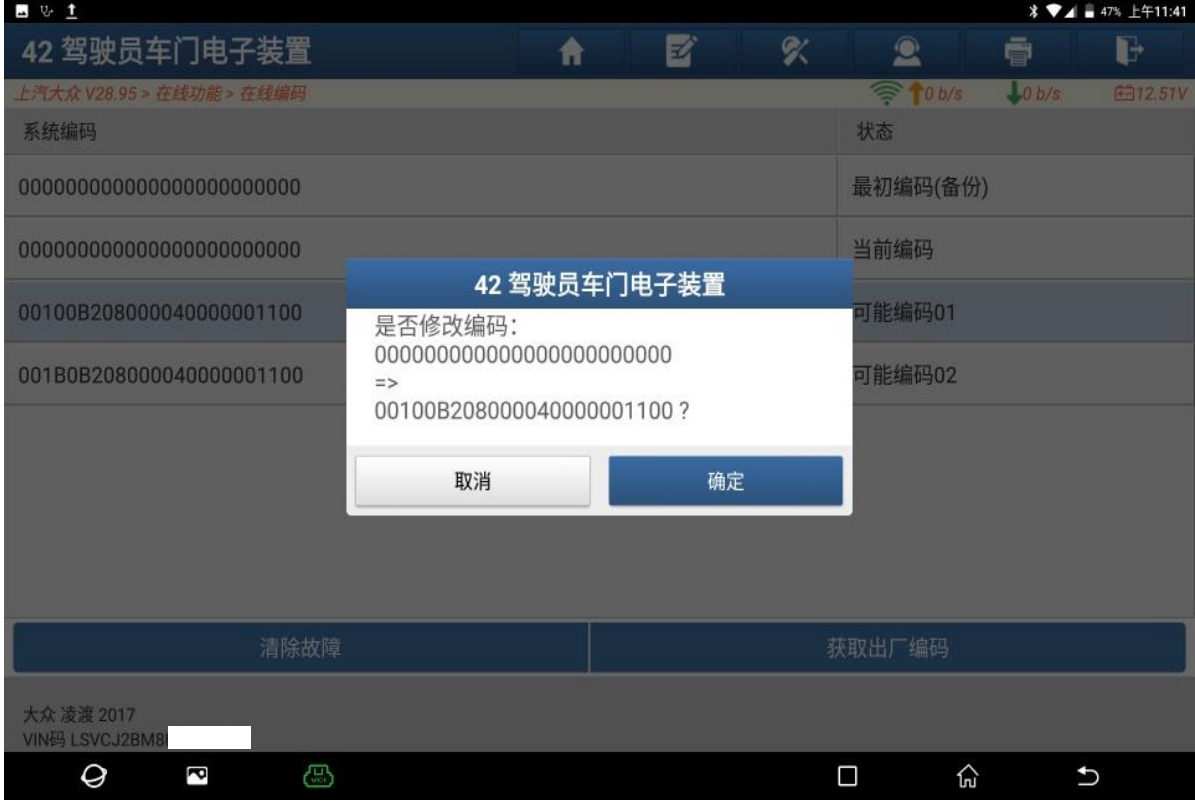

图 6

## 7. 编码成功执行,点"确定"(如下图);

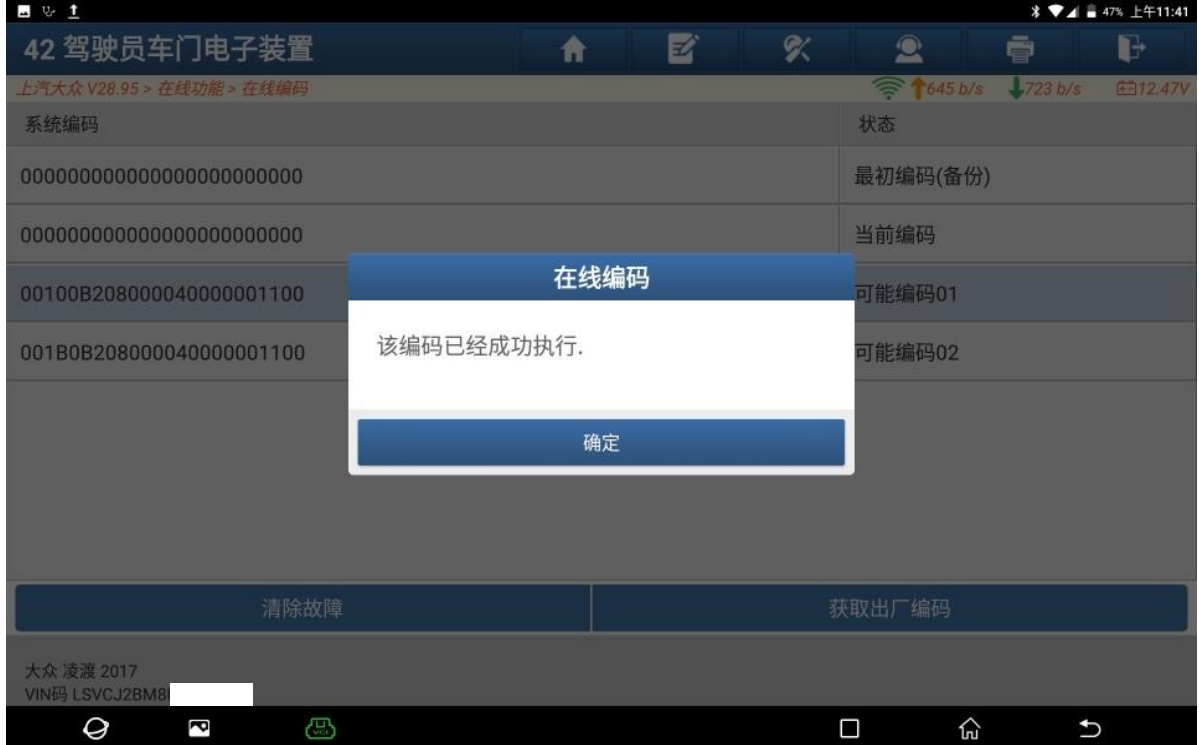

图 7

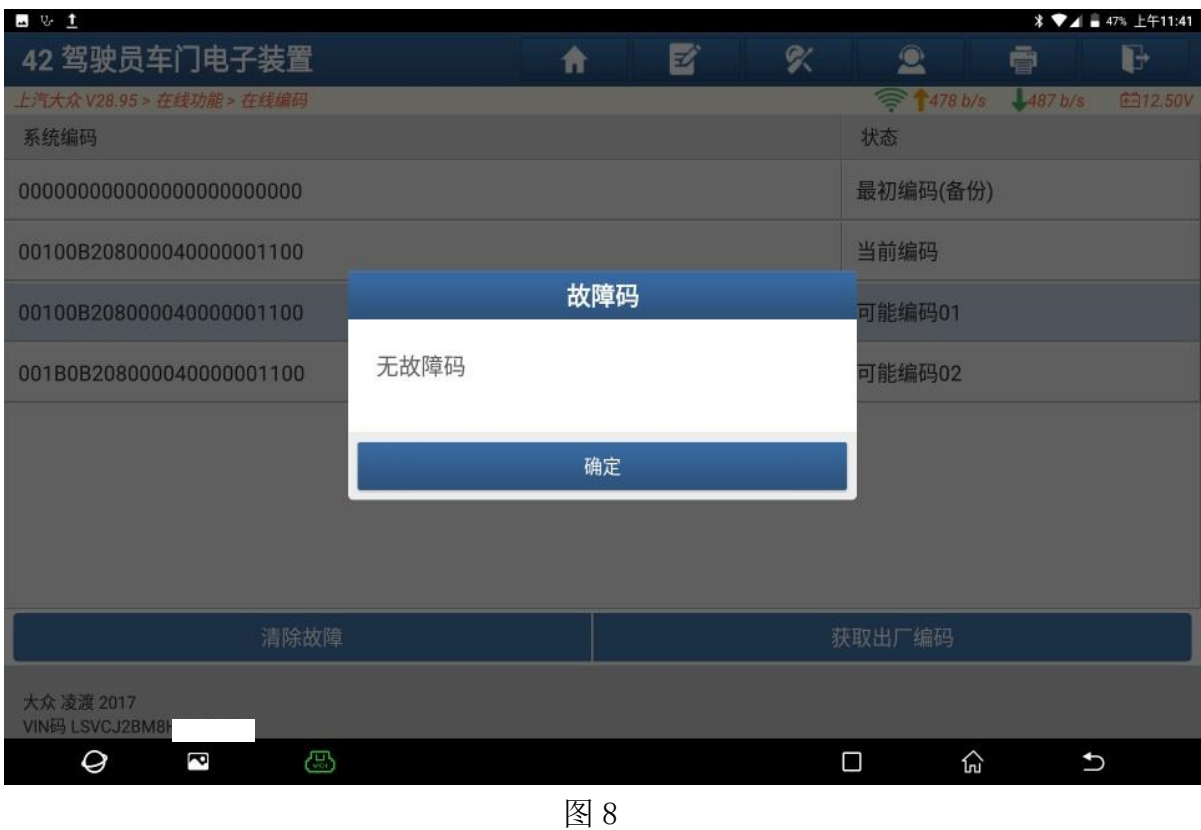

#### 8. 42 驾驶员车门电子装置无故障码。点"确定"(如下图);

# 声明:

该文档内容归深圳元征版权所有,任何个人和单位不经同意不得引用或转载。